ФЕДЕРАЛЬНОЕ АГЕНТСТВО ПО ТЕХНИЧЕСКОМУ РЕГУЛИРОВАНИЮ И МЕТРОЛОГИИ

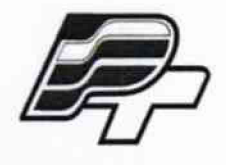

ФЕДЕРАЛЬНОЕ БЮДЖЕТНОЕ УЧРЕЖДЕНИЕ «ГОСУДАРСТВЕННЫЙ РЕГИОНАЛЬНЫЙ ЦЕНТР СТАНДАРТИЗАЦИИ, МЕТРОЛОГИИ И ИСПЫТАНИЙ В Г. МОСКВЕ» (ФБУ «РОСТЕСТ – МОСКВА»)

# **УТВЕРЖДАЮ**

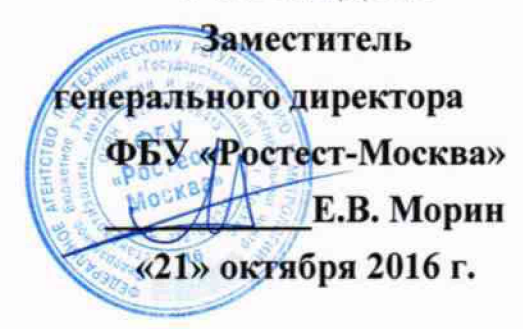

# Государственная система обеспечения единства измерений

Ионозонды автоматизированные цифровые сетевые «ТОМИОН»

> Методика поверки РТ-МП-2554-441-2016

> > Москва 2016 г.

Настоящая методика распространяется на ионозонды автоматизированные цифровые сетевые «ТОМИОН», изготовленные ООО «ТОМИОН», г. Томск.

Интервал между поверками - 1 год.

### 1. ОПЕРАЦИИ ПОВЕРКИ

При проведении поверки должны быть выполнены операции, указанные в таблице 1.

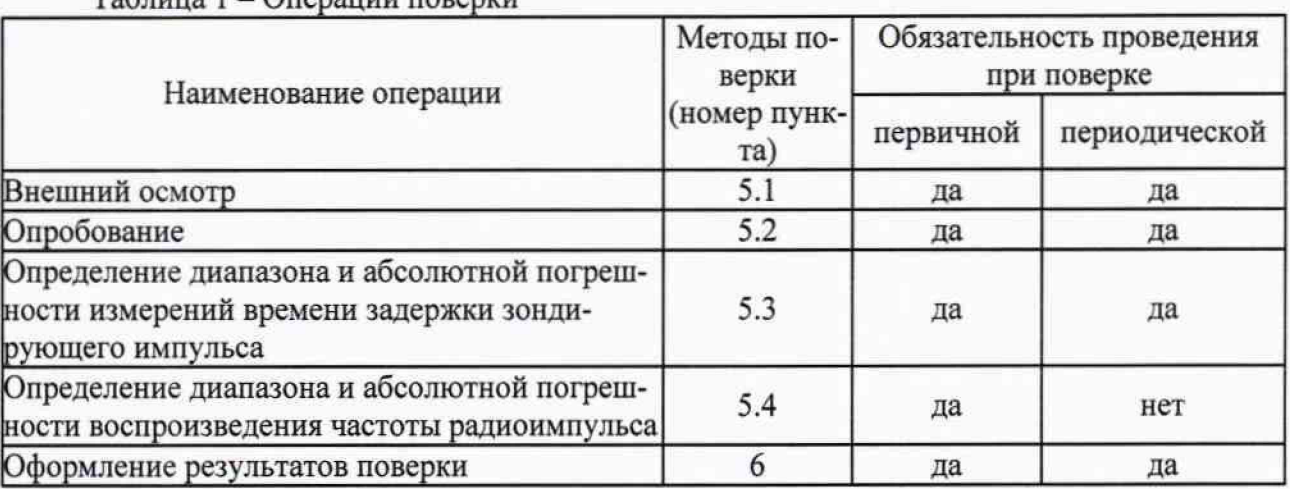

Таблица 1 - Операции поверки

# 2. ТРЕБОВАНИЯ БЕЗОПАСНОСТИ

2.1 К проведению поверки допускаются лица, прошедшие инструктаж по технике безопасности.

2.2 При работе со средствами измерений и вспомогательным оборудованием должны быть соблюдены требования безопасности, оговоренные в соответствующих эксплуатационных документах.

### 3. СРЕДСТВА ПОВЕРКИ

3.1 При проведении поверки должно применяться следующее средства измерений:

Таблица 2

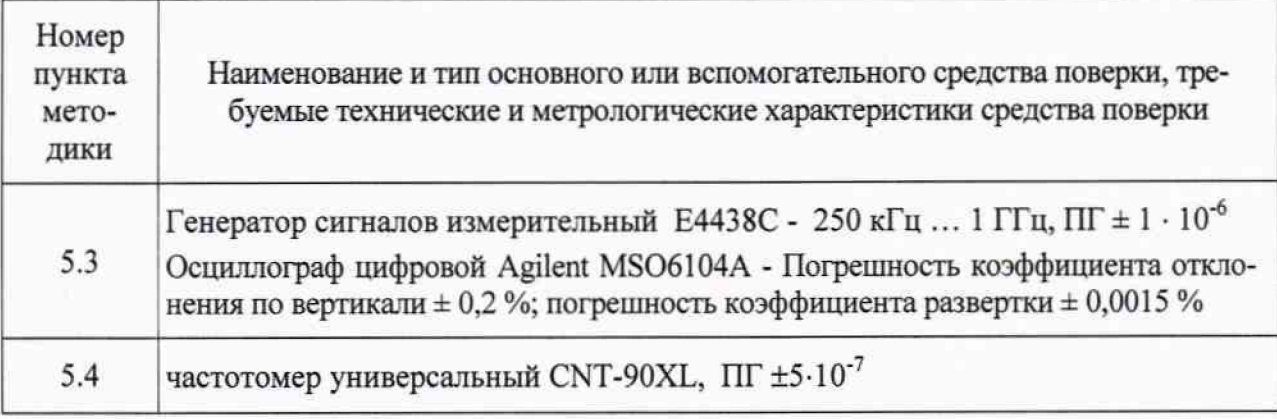

3.2 Допускается применение аналогичных средств поверки, обеспечивающих метрологические характеристики поверяемого средства измерений с требуемой точностью.

3.3 Все средства измерений должны быть поверены и иметь действующие свидетельства о поверке или оттиски поверительных клейм.

### **4. УСЛОВИЯ ПОВЕРКИ И ПОДГОТОВКА К НЕЙ**

4.1 При проведении поверки должны соблюдаться следующие условия:

- температура окружающей среды:  $25 \pm 10$  °C;

- относительная влажность воздуха: 45...80%;

- напряжение питающей сети ~ 220 В;

- атмосферное давление: 86... 106,7 кПа.

4.2. Перед проведением поверки необходимо изучить эксплуатационную документацию используемых при проведении поверки средств измерений.

4.3. Все средства измерений, участвующие в поверке, следует включать за 30 минут до начала поверки с целью установки на них рабочего режима.

#### 5. ПРОВЕДЕНИЕ ПОВЕРКИ

5.1 Внешний осмотр

Провести визуальный контроль чистоты и целостности всех соединителей поверяемого СИ.

В случае обнаружения посторонних частиц провести чистку соединителей.

Проверить отсутствие механических повреждений, шумов внутри корпуса, обусловленных наличием незакрепленных деталей, следов коррозии металлических деталей и следов воздействия жидкостей или агрессивных паров, целостность лакокрасочных покрытий, сохранность маркировки и пломб.

Результаты выполнения операции считать положительными, если:

- отсутствуют механические повреждения на соединителях и корпусе поверяемого СИ;

- отсутствуют шумы внутри корпуса, обусловленные наличием незакрепленных деталей;

- отсутствуют следы коррозии металлических деталей и следы воздействия жидкостей или агрессивных паров;

- лакокрасочные покрытия не повреждены;

- маркировка, наносимая на поверяемый ионозонд, разборчива;

- пломбы не нарушены.

#### 5.2 Опробование

Проверку работоспособности проводить в следующем порядке:

- на задней панели вычислительного комплекса (ВК) соединить кабелем высокой частоты выход OUT 3 со входами IN 3 и IN 4 посредством тройника (рисунок 1);

**лист № 4 Всего листов 7**

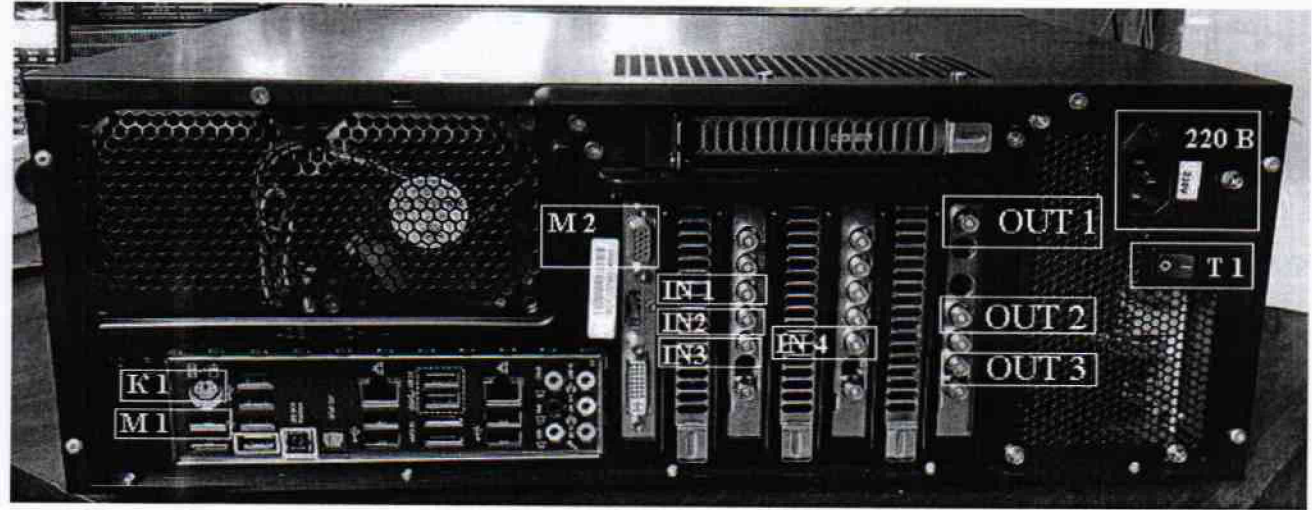

Рисунок 1 - Задняя панель ВК

- подсоединить клавиатуру к разъему К 1 на задней панели ВК (рисунок 1);
- подсоединить мышь к разъему М 1 на задней панели ВК (рисунок 1);
- подсоединить монитор к разъему М 2 на задней панели ВК (рисунок 1);

- подключить кабель питающего напряжения к разъему 220 В на задней панели ВК (рисунок 1);

- включить тумблер Т 1 на задней панели ВК в положение I (рисунок 1);

- включить ВК, нажав кнопку К 2 на передней панели ВК (рисунок 2).

После загрузки ВК на рабочем столе запустить программу Test.exe. На экране монитора появиться окно с названием «Программа испытаний ионозонда ТОМИОН» (далее - программа) (рисунок 3).

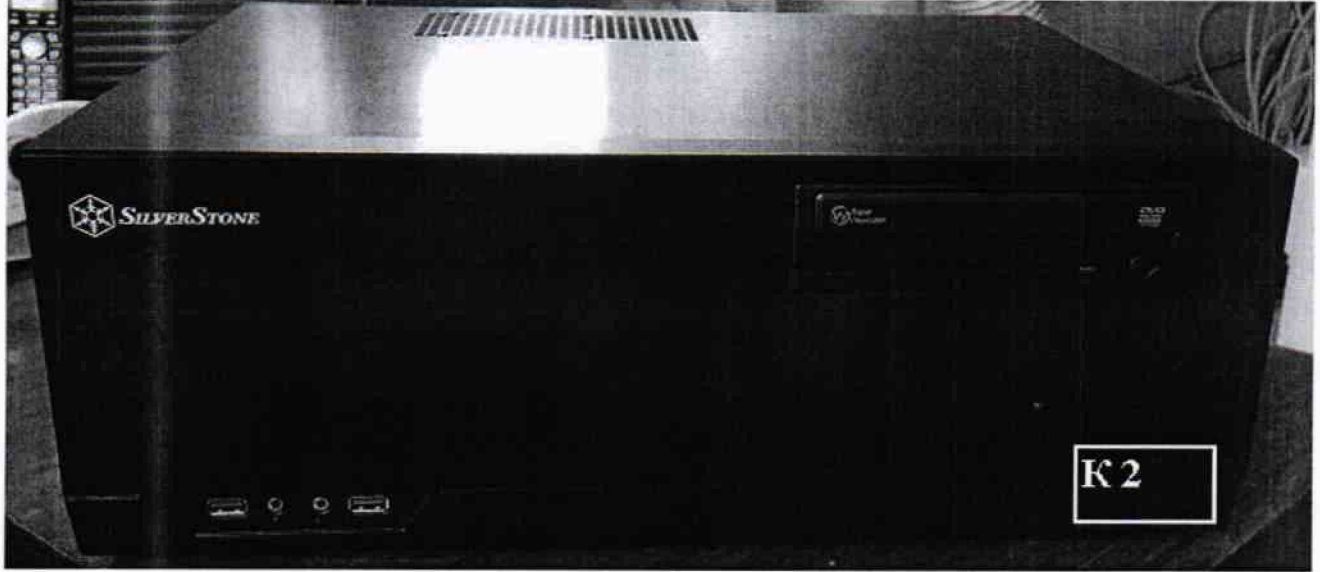

Рисунок 2 - Передняя панель ВК

#### лист № 5 Всего листов 7

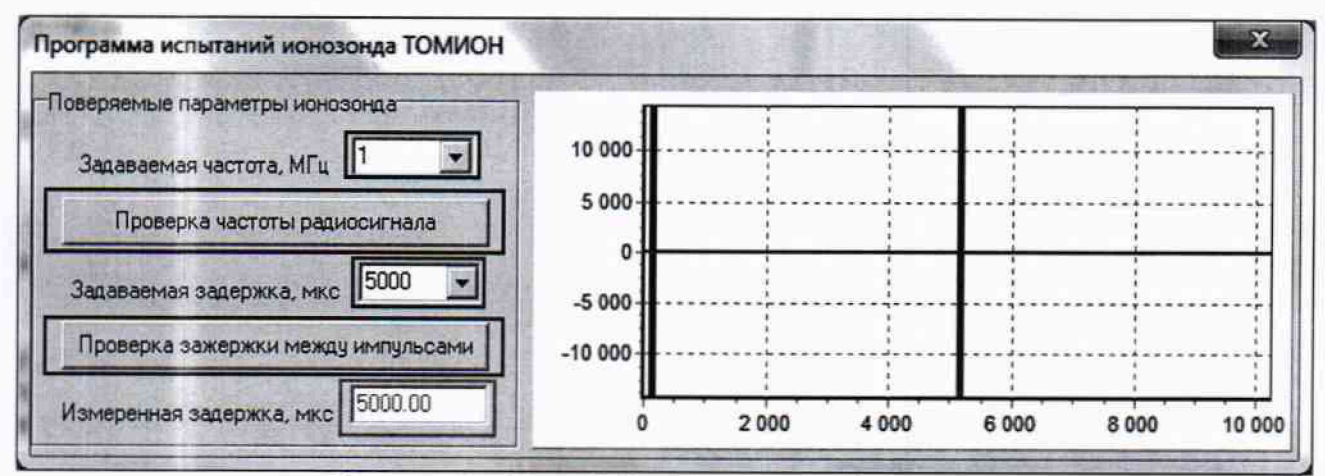

Рисунок 3 - Интерфейс программы «Test.exe»

Результаты испытаний считать положительными, если описанная процедура выполняется.

5.3 Определение диапазона и абсолютной погрешности измерений времени задержки зондирующего импульса

После проведения опробования выполнить соединение в соответствии со схемой 1

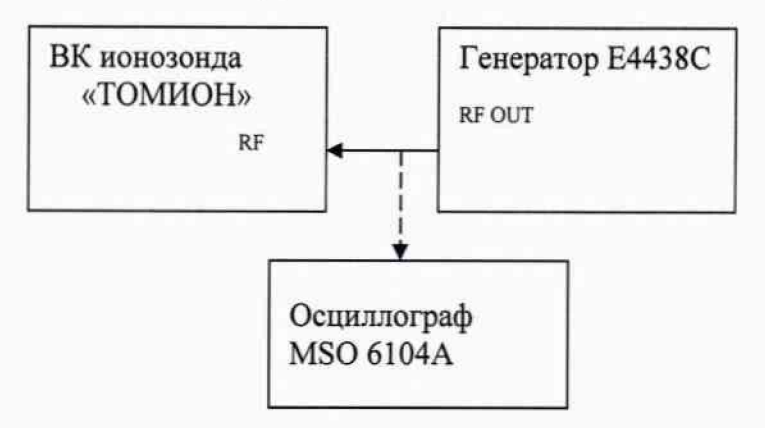

Сформировать на генераторе Е4438С импульсный сигнал с частотой модуляции 1 МГц, задержкой 500 мкс, подать на вход ионозонда «ТОМИОН».

В окне программы нажать кнопку «Проверка задержки между импульсами».

Через несколько секунд в окне программы с правой стороны появится график в виде двух импульсов, первый импульс синего цвета, а второй - красного (рисунок 3).

Значение измеренной задержки, которое отобразится в окне программы в боксе выделенным зеленым цветом, занести в таблицу 3.

Отсоединить сигнальный кабель от ионозонда и подать на вход осциллографа.

Провести измерение задержки осциллографом MSO 6104A.

Измеренное значение задержки импульсного сигнала занести в таблицу 3.

Таблица В-Проверка времени задержки радиоимпульса

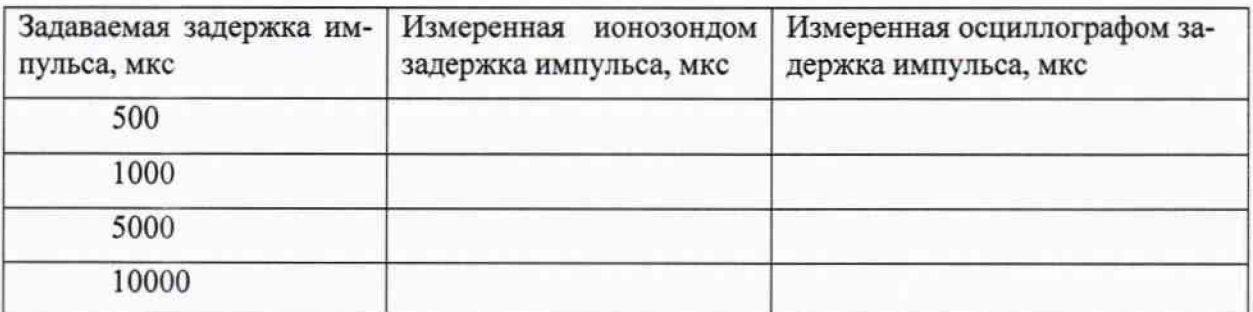

Вычислить абсолютную погрешность по формуле 1:

$$
\Delta t = t_i - t_o \tag{1}
$$

где.

∆t -абсолютная погрешность измерений времени задержки радиоимпульса

t<sub>i</sub> - время задержки радиоимпульса, выполненное ионозондом,

t<sub>o</sub> - время задержки радиоимпульса, выполненное осциллографом.

Результаты поверки считать положительными, если значения абсолютной погрешности измерений времени задержки радиоимпульса находятся в пределах ±12 мкс.

5.4 Определение диапазона и абсолютной погрешности воспроизведения частоты радиоимпульса

На задней панели ВК соединить кабелями высокой частоты выход ОUT 2 (рисунок 1) со входом частотомера.

Включить частотомер и перевести его в режим измерения частоты.

В окне программы выбрать частоту 0,5 МГц в боксе «Задаваемая частота», обозначенного на рисунке 3.

В окне программы нажать кнопку «Проверка частоты радиосигнала», обозначенную на рисунке 3.

На частотомере зафиксировать результат измерений.

Повторить операции для частот в соответствии с таблицей 4.

Результаты занести в таблицу 4.

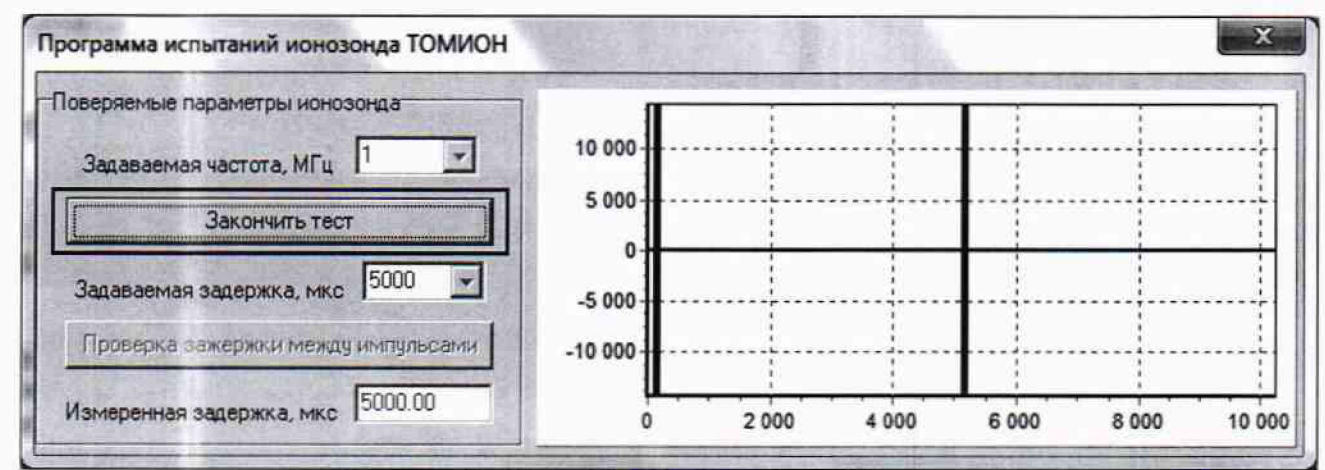

Рисунок 4 - Интерфейс программы «Test.exe» Таблица 4 - Проверка частоты радиоимпульса

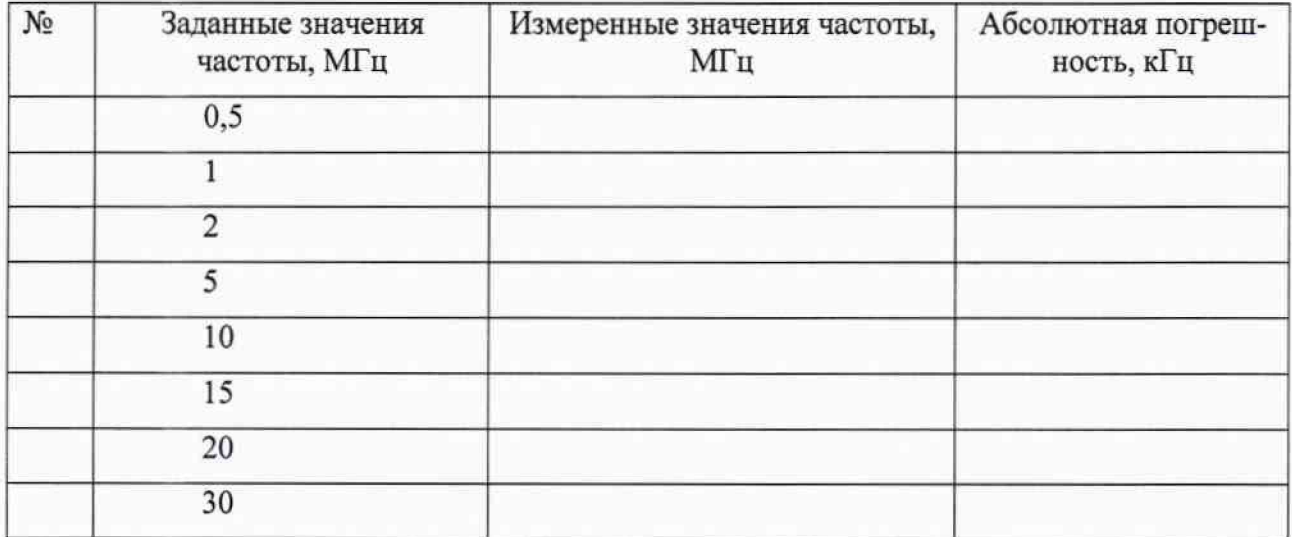

**Результаты поверки считать положительными, если значения абсолютной по**грешности измерений частоты радиоимпульса находятся в пределах ±5 кГц.

#### 6 Оформление результатов поверки

6.1 При положительных результатах поверки выдается свидетельство о поверке в соответствии с приказом Министерства промышленности и торговли Российской Федерации №1815 от 02.07.2015. Знак поверки наносится на свидетельство о поверке.

6.2 При отрицательных результатах поверки оформляют извещение о непригодности установленного образца. Результаты предыдущей поверки аннулируются (аннулируется свидетельство о поверке).

Заместитель начальника лаборатории № 441 ФБУ «Ростест - Москва»

T С.В. Подколзин